## Electronic Taximeter South of Ireland User Manuel**primVs**

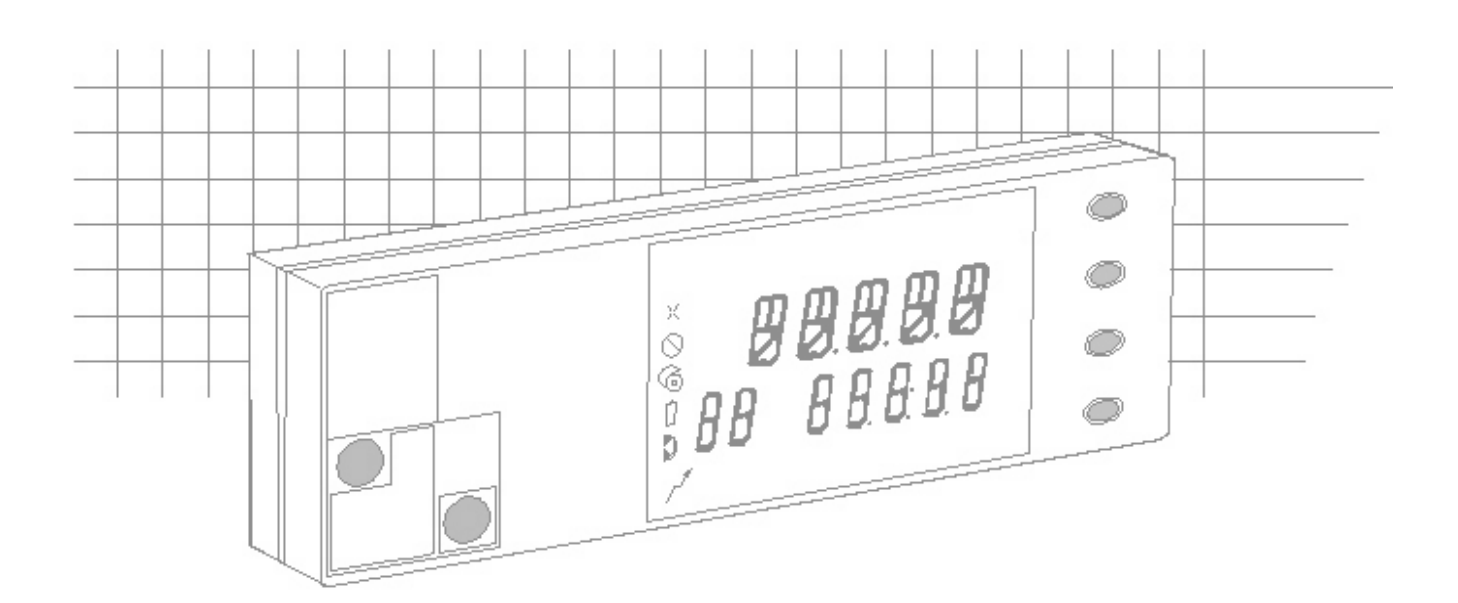

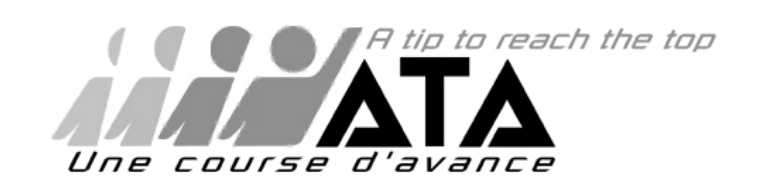

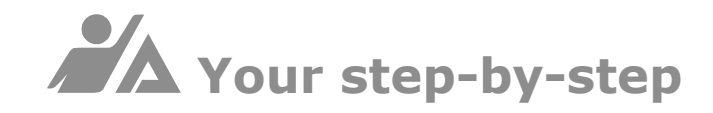

## Guide to success with your taximeter

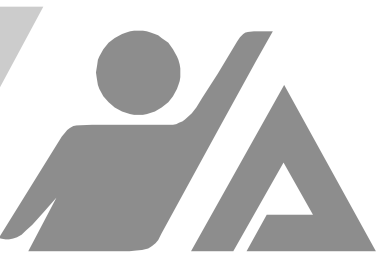

------------

............

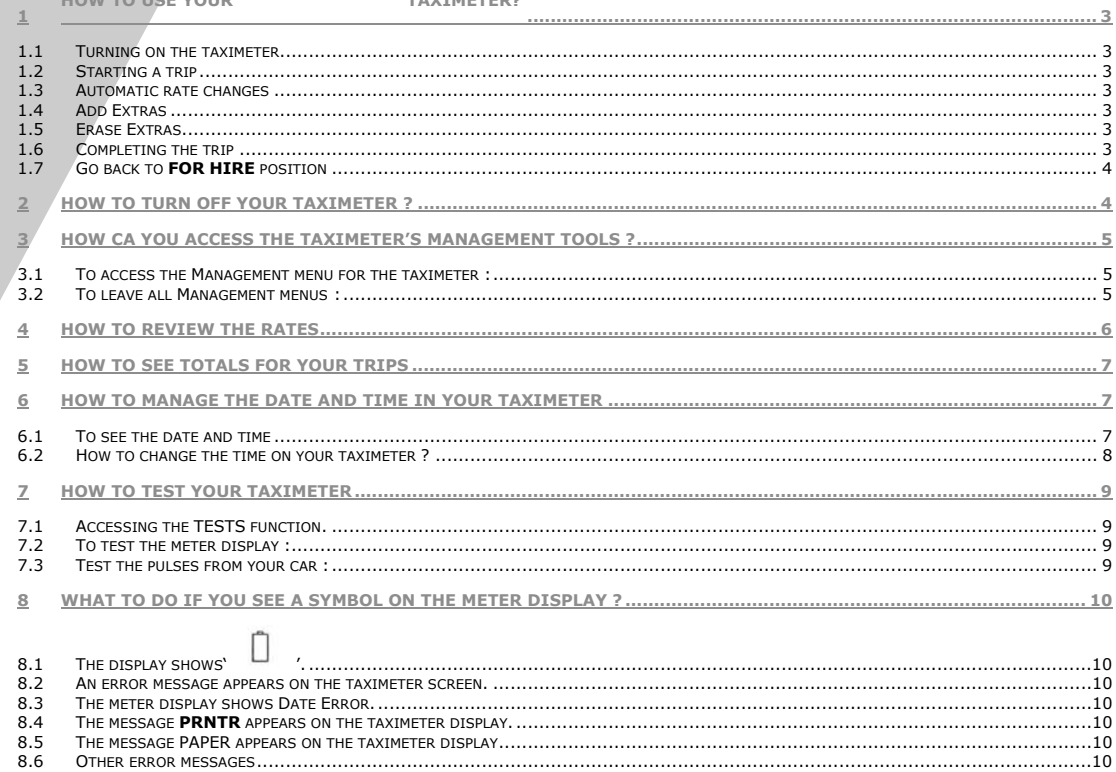

. . . . . . .

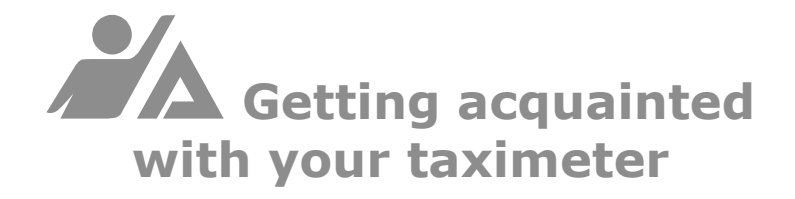

#### **Buttons for the taximeter user**

- 1 Pushbutton **PB 1**
- 2 Pushbutton **PB 2**
- 3 Pushbutton **PB 3**
- 4 Pushbutton **PB 4**

#### **Reserved for the Installer**

5 Label for recording K value

 $2 -$ 

- 6 Cavity for seal
- 7 Plastic emblem
- 8 Cavity for seal

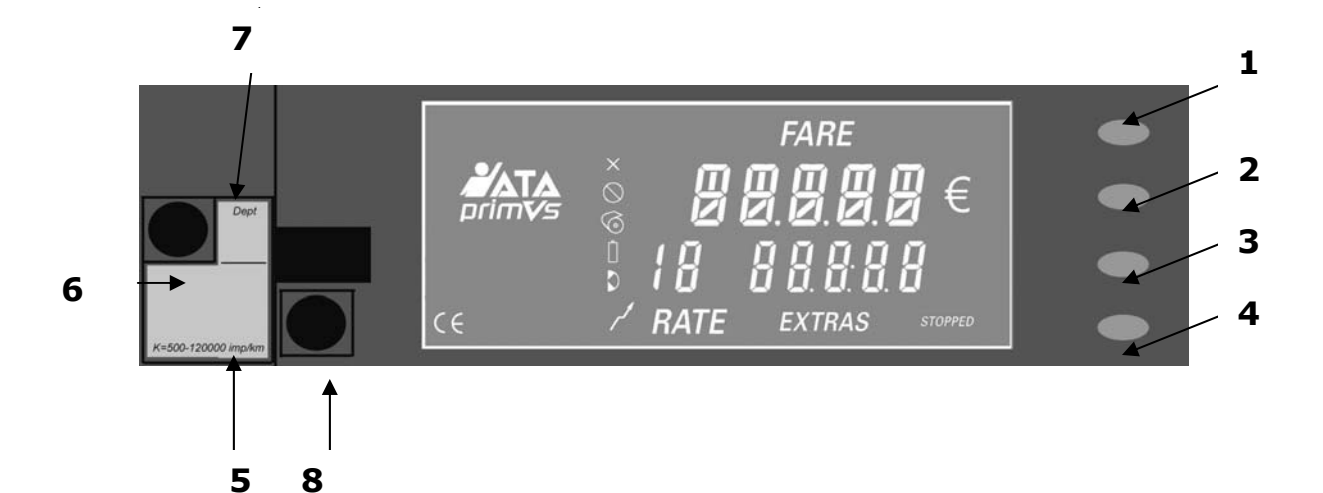

#### **Display symbols**

- $\times$ Automatic rate changes blockedNot used
- $\circlearrowright$ Not usedLeasing date expired
- $\widehat{\odot}$ Printer failure
- $\Box$ Battery failure
- $\mathcal{L}$ Not used
	- Indicates presence of pulses from the sensor wire

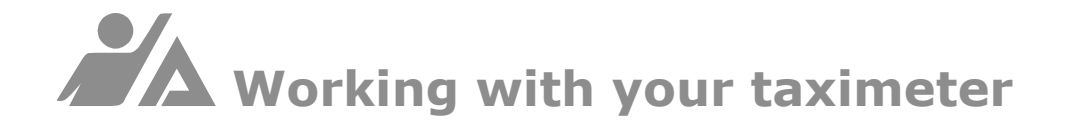

- **1 How to use your** *DIIMVS* taximeter?
- *1.1 Turning on the taximeter*
- $\mathscr F$  To start, press any one of the four pushbuttons (PB) to start the trip. The taximeter will go to **FOR HIRE.** 
	- *1.2 Starting a trip*

#### In *FOR HIRE* mode,

) Press PB1 to start a trip and to go to *RATE* position. (RATE a or A)

*1.3 Automatic rate changes* 

The rate will change automatically according to:

 $\triangleright$  the total fare accumulated,

 $\triangleright$  the date.

) Press **PB3** during 2 seconds to block the automatic rate changes.

#### *1.4 Add Extras*

In the *RATE* position,

) Press **PB3** to add an extra.

If you need to add more extras :

) Press again **PB3** to add another extra as you need.

*1.5 Erase Extras* 

In the *RATE* position,

) Press **PB2** and **PB3** at the same time to erase extras.

*1.6 Completing the trip* 

In the *RATE* position,

) Press **PB2**, and the taximeter will go to *FARE* mode and display the total amount owed for the trip.

The total of both the fare and extras is displayed briefly before separating again into the two separate amounts.

 $\triangleq$  If the vehicle begins to move, the displayed amount will disappear immediately.

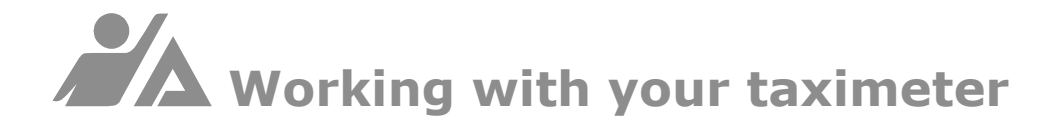

#### *1.7 Go back to FOR HIRE position*

In *FARE* (STOPPED) position,

) Press **PB1** and the taximeter reverts to *FOR HIRE*.

- $\stackrel{\triangle}{\sim}$  The receipt is systematically printed.
- $\triangle$  A copy of the receipt may be printed in FOR HIRE mode by pressing **PB4**.
- **2 How to turn off your taximeter ?**

#### In *FOR HIRE* mode:

) Press **PB4** until the taximeter goes to *OFF* position.

The taximeter will display *STOP* for 2 seconds on the lower part of the display.

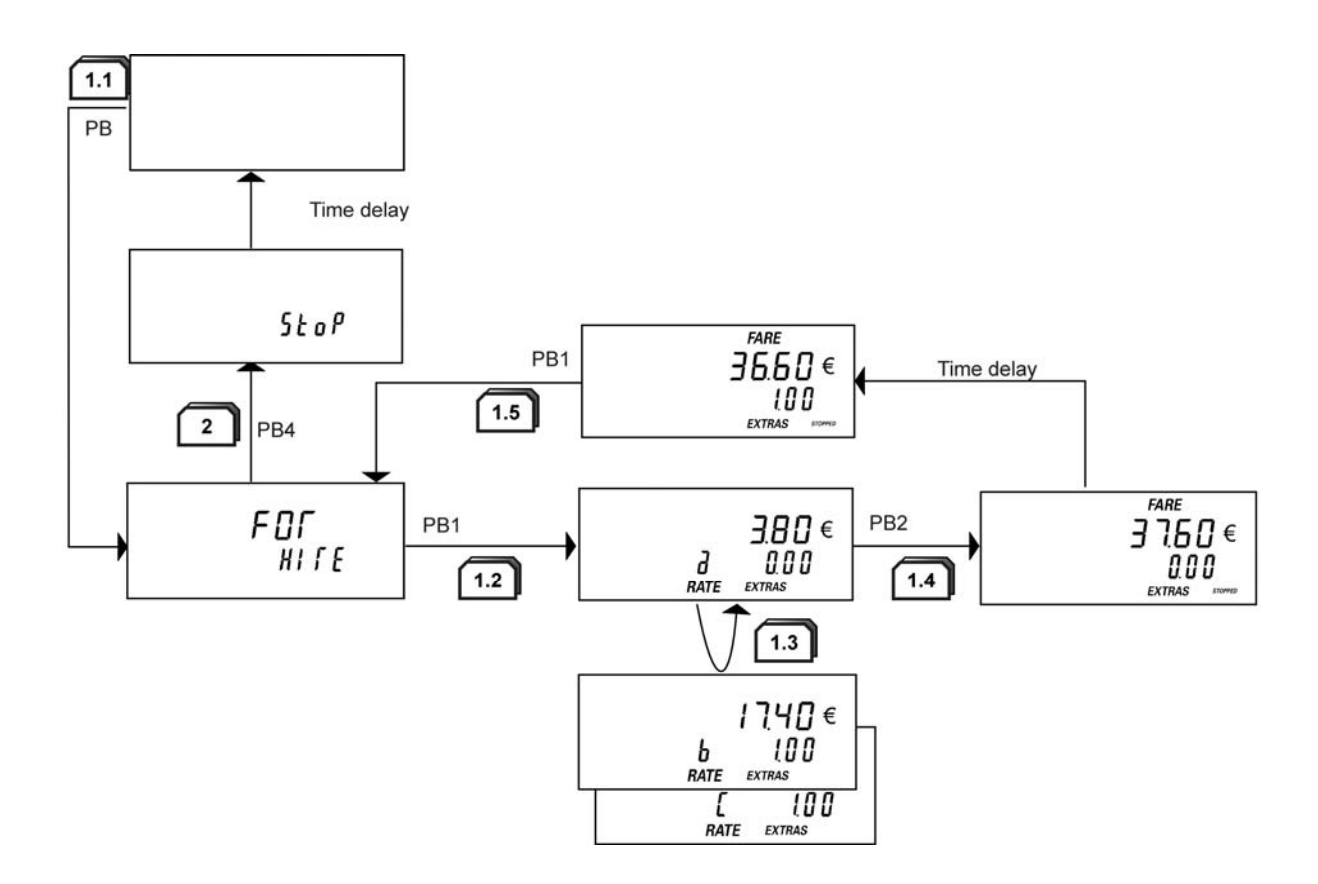

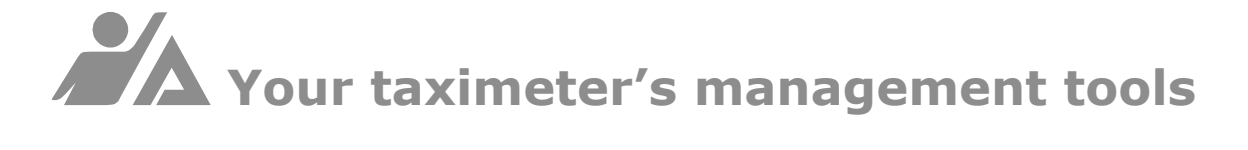

- **3 How ca you access the taximeter's management tools ?**
- *3.1 To access the Management menu for the taximeter :*

#### In *FOR HIRE* mode :

) Press **PB3** for 2 seconds to enter the *TOTL* menu.

- \* You cannot access the functions without returning to the *FOR HIRE* mode.
- *3.2 To leave all Management menus :* 
	- \* You may return to *FOR HIRE* mode *at any time by* pressing **PB1** *for a minimum of 2 seconds;*

or

\* The taximeter will return to *FOR HIRE* mode if none of the four PBs are pressed during a period of 30 seconds.

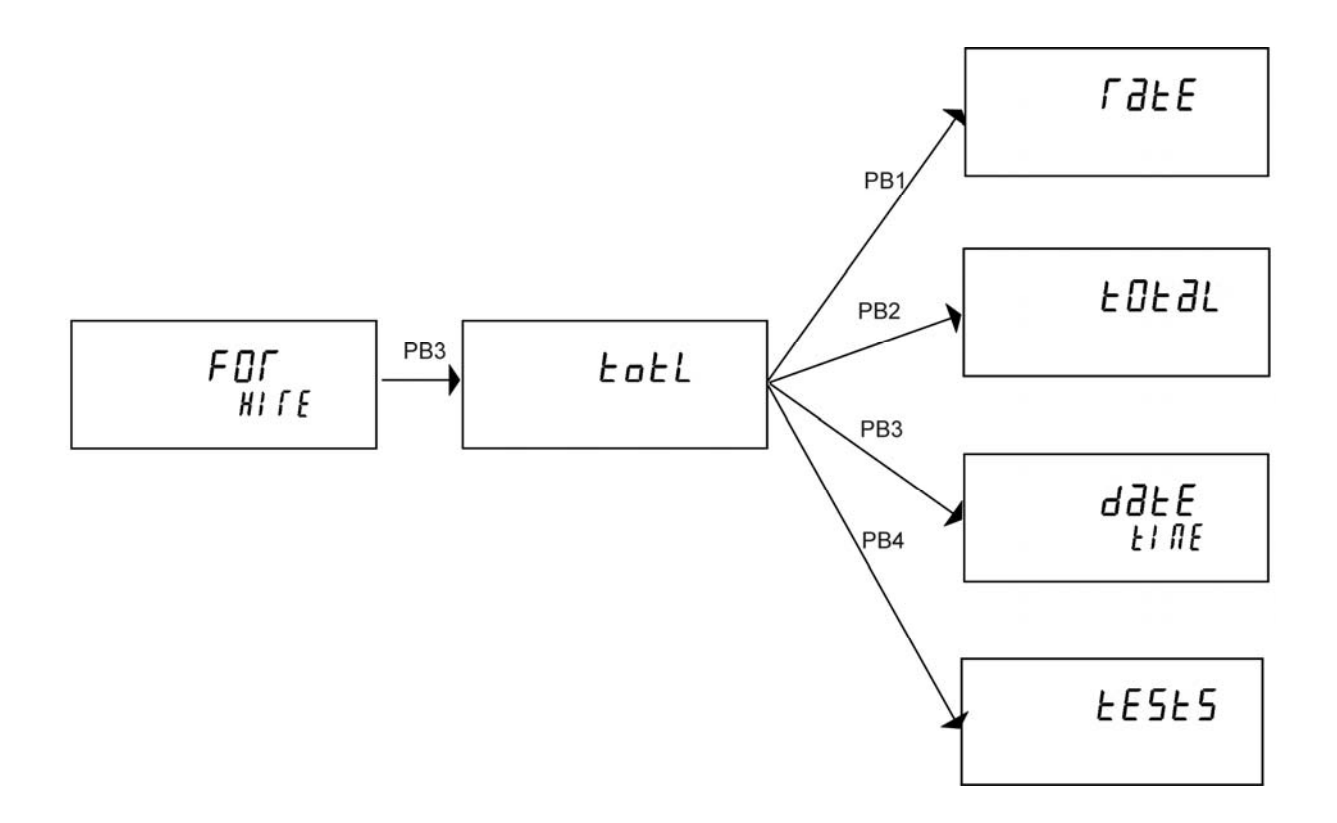

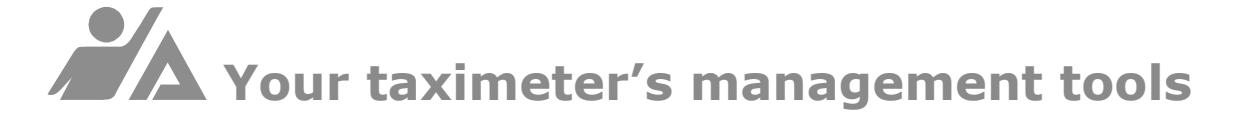

**4 How to review the rates** 

#### In *FOR HIRE* mode,

- ) Press **PB3** for 2 seconds to access the *TotL* menu, then, **PB1** to access the *RATE* function,
- ) Press **PB4**, to print a ticket with the rates, or
- ) Press **PB2** repeatedly to access the data you need (**PB1** permits you to go back to previous data).

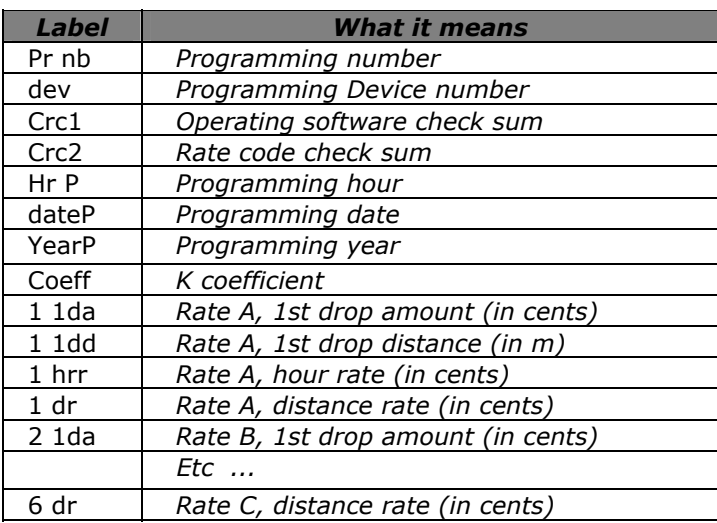

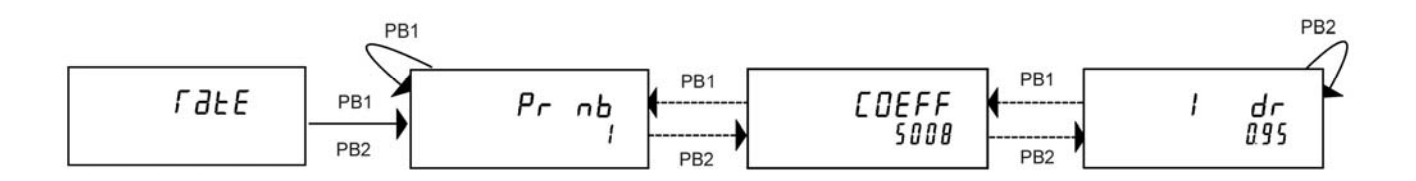

# Your taximeter's management tools

#### **5 How to see totals for your trips**

In *TotL* menu*, (see §4)* 

- ) Press **PB2**, accessing the *TOTAL* function, then,
- ) Press **PB4,** to print a ticket with the totals, or
- ) Press **PB2** repeatedly for accessing the data needed (**PB1** allows you to go backwards),
- ) Press **PB3** for erasing the data (totals erasable option).

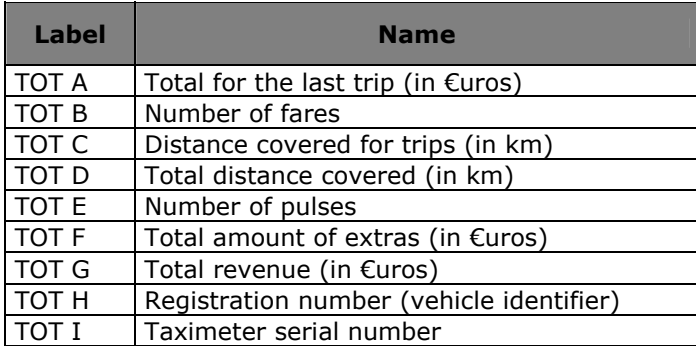

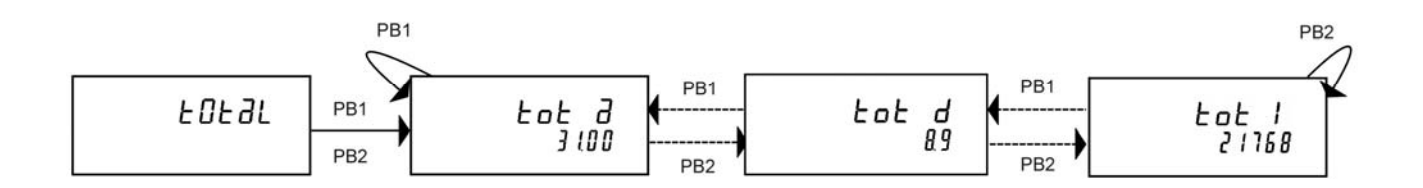

**6 How to manage the date and time in your taximeter** 

#### *6.1 To see the date and time*

#### In *FOR HIRE* mode*,*

) Press **PB3** for 2 seconds to access the *TotL* menu, then

) Press **PB3** again, to access the *DATE-TIME* function, then,

) Press **PB2** repeatedly to reach the information you need. Press PB1 to return to data you have passed.

*6.2 How to change the time on your taximeter ?* 

#### In *FOR HIRE* mode :

- ) Press **PB3** for 2 seconds to access the *TotL* menu, then
- ) Press **PB3** again, to access the *DATE-TIME* function, then,
- ) Press **PB2** repeatedly to reach the information you need.

**Press PB1** to return to data you have passed.

Your taximeter has an internal clock which is set at the factory. Adjustments in summer and winter for Daylight Saving time are automatic.

You may adjust the time on your taximeter plus or minus two minutes, once weekly.

#### From the *DATE-TIME* function :

<sup>®</sup> Press PB4 to go to Modification mode,

- ) Press **PB3** to add minutes to the time, or press PB4 to subtract minutes from the time,
- ) Press **PB4** for 2 seconds to set the new time. The display will read *UPdt* (update) and your meter will return to *DATE-TIME* position.

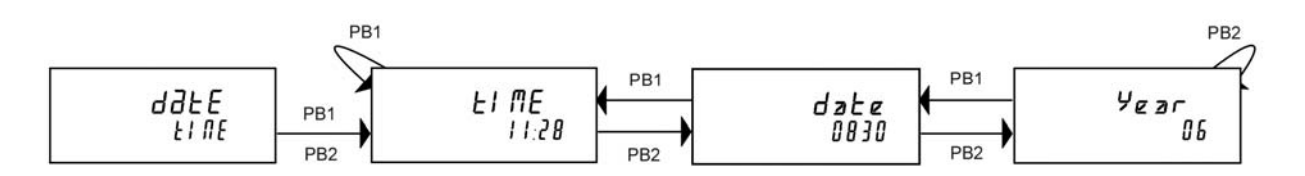

# Your taximeter's management tools

**7 How to test your taximeter** 

*7.1 Accessing the TESTS function.* 

#### In *FOR HIRE* mode,

- ) Press PB3 for 2 seconds to enter the *TotL* menu, then
- ) Press PB4 to enter the *TESTS* functions.

**TESTS** will be displayed on the taximeter screen, and you will be able to enter different tests (display, sensor) with the PBs.

- $\triangle$  Each test is separate and may be accessed consecutively only after the meter is returned to *FOR HIRE* mode.
- *7.2 To test the meter display :*

In *TESTS* position,

) Press and hold PB2 and make sure that all parts of the display are illuminated.

If there is a segment of your display screen that is not illuminated, your display is starting to fail. If you release PB2, the taximeter will return to *TEST* position.

*7.3 Test the pulses from your car :* 

#### In *TESTS* position,

- ) Press PB3, and this display will read *SENSR* on the first line and 0 on the second line.
- **P** Drive the car slowly and the counter will increase.
	- \* PB3 permits the counter to be restarted at 0, and **PB2** permits you to stop the counting.

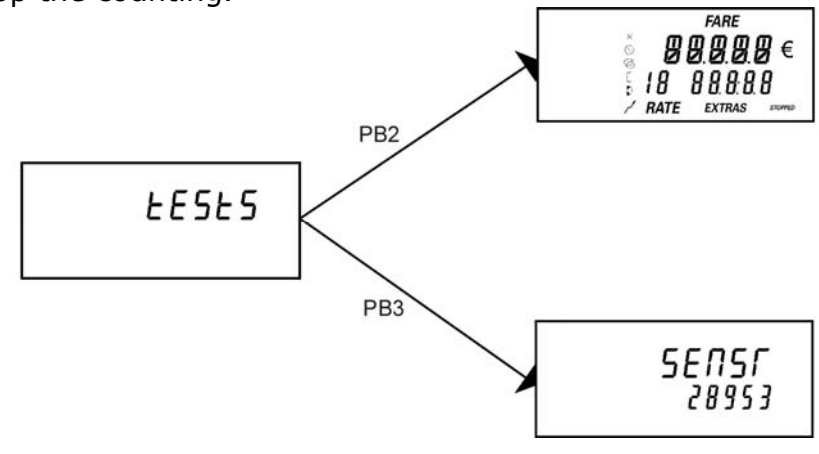

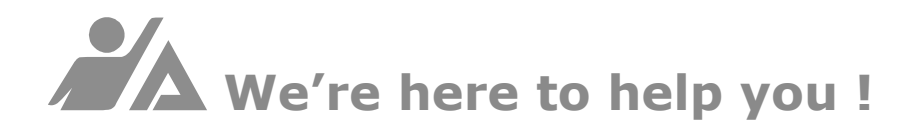

- **8 What to do if you see a symbol on the meter display ?** 
	- 8.1 The display shows'  $\Box$  '.

This symbol may be displayed at any moment, and indicates that the battery protecting saved data is defective.

Please see your installer to have this part replaced.

- *8.2 An error message appears on the taximeter screen.* 
	- \* *All errors detected by the taximeter are displayed in the same manner: Err is displayed on the first line of the display, followed by a number or description in the second line.*
	- \* *Even if your meter displays ERR, you may turn off your meter. Press* PB4 *for 2 seconds.*

*Error message examples:* 

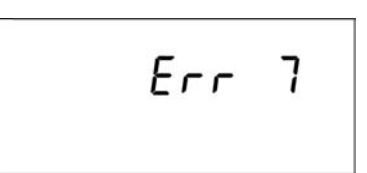

Your taximeter has detected a malfunction.

*8.3 The meter display shows Date Error.* 

If your taximeter loses the current date, the display will say "Date Error". For the meter to function correctly in FOR HIRE mode, the data and time must be correct.

To correct this problem, you must visit your Installer as soon as possible.

*8.4 The message PRNTR appears on the taximeter display.* 

This message signals a problem with the printer. To correct this problem, you must visit your Installer as soon as possible

*8.5 The message PAPER appears on the taximeter display* 

This is corrected by replacing the paper roll.

#### *10.48.6 Other error messages*

*I* For any Err message or any other problem, do not hesitate to consult your installer !

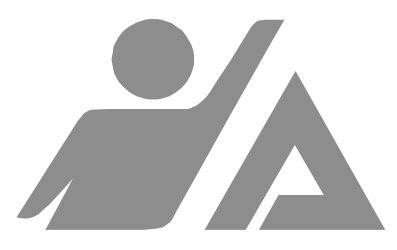

## **Good luck with**

### **your new taximeter!**

**We wish you a smooth ride.** 

# primVs

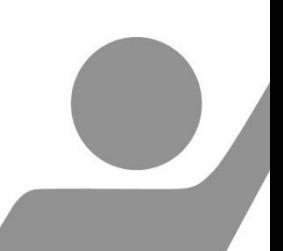

October 2008